# **More UNIX Commands**

## **Utilities**

This chapter introduces the following utilities, listed in alphabetical order:

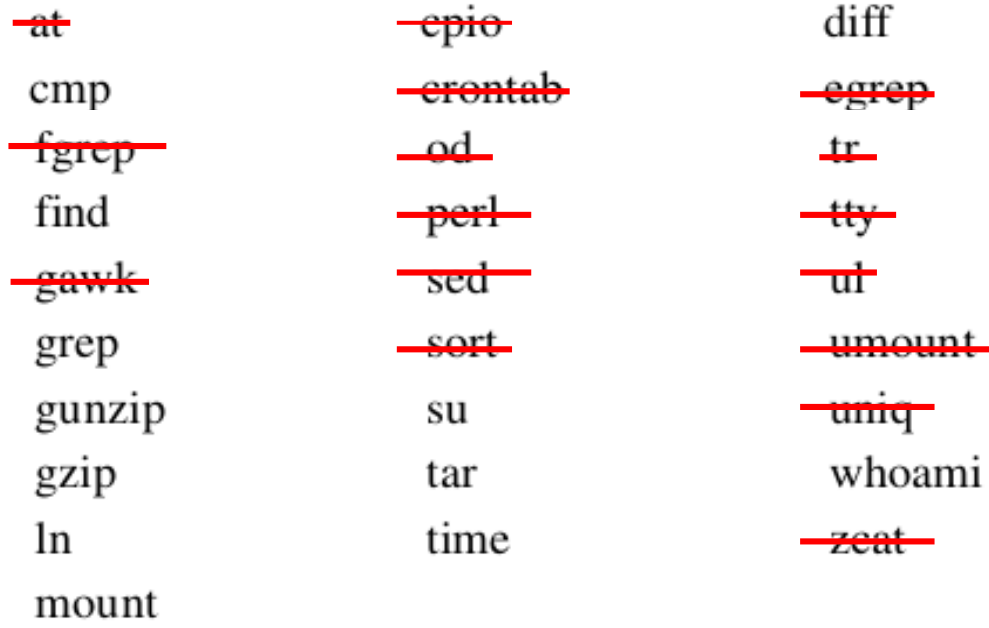

#### 4.1 **Introduction**

In this chapter, I introduce about thirty useful utilities. Rather than describe them in a order, I've grouped them into fairly logical sets, as shown in Figure 4-1.

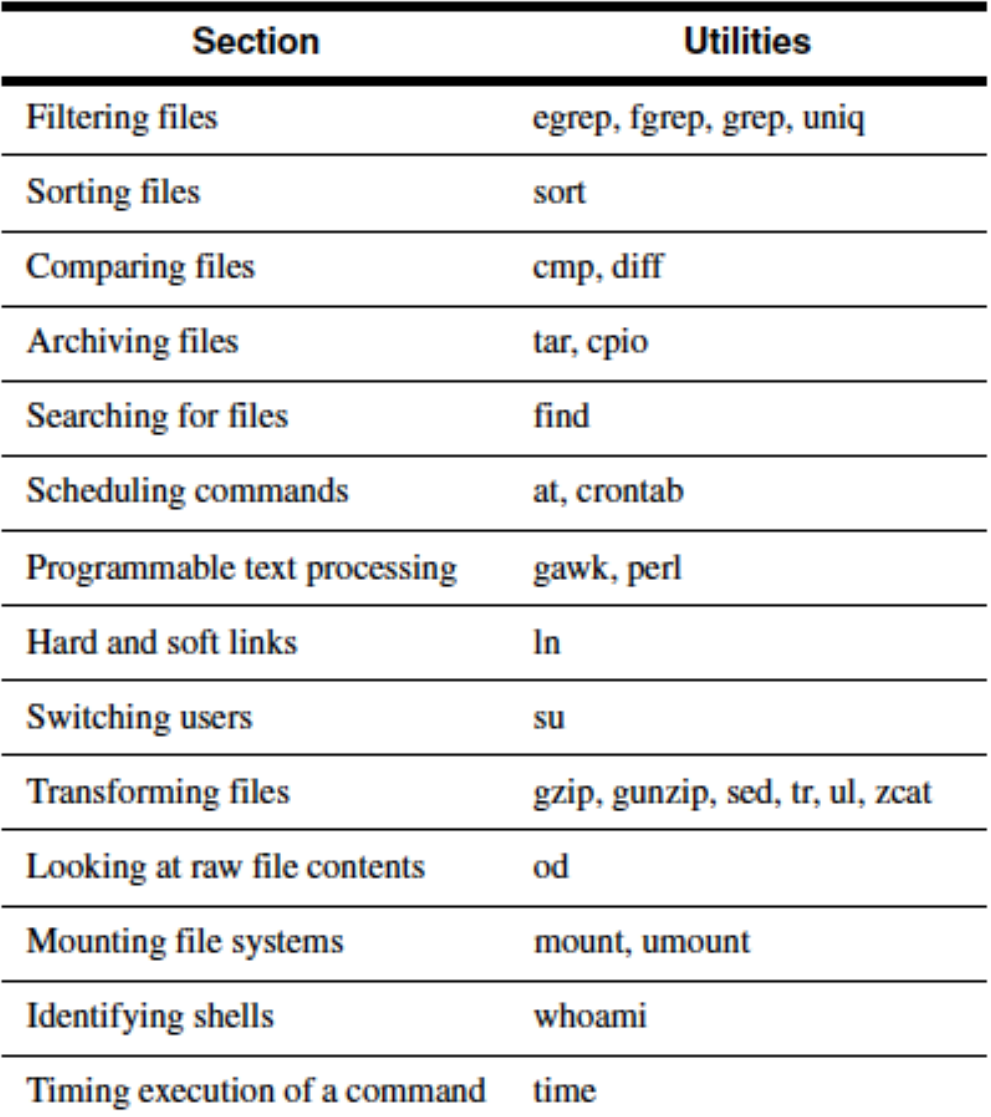

Utility: **grep** -hilnyw pattern { fileName }  $*$ **fgrep**-hilnywx string {  $fileName$  }  $*$ **egrep** -hilnyw pattern {  $fileName$  }  $*$ 

**grep** (Global or Get Regular Expression and Print) is a utility that allows you to search for a pattern in a list of files. If no files are specified, it searches standard input instead. *pattern* may be a regular expression. All lines that match the pattern are displayed to standard output. If more than one file is specified, each matching line is preceded by the name of the file unless the -**h** option is specified. The -**n** option precedes each matching line by its line number. The -i option causes the case of the patterns to be ignored. The -I option displays a list of the files that contain the specified pattern. The -v option causes grep to display all of the lines that don't match the pattern. The -w option restricts matching to occur on whole words only. fgrep (Fixed grep) is a fast version of grep that can only search for fixed strings. egrep (Extended grep) supports matching with regular expressions. fgrep supports an additional option; the -x option outputs only lines that are exactly equal to *string*.

For more information about regular expressions, consult the Appendix.

Figure 4-2 Description of the grep command.

| <b>Utility</b> | Kind of pattern that may be searched for |
|----------------|------------------------------------------|
| fgrep          | Fixed string only.                       |
| grep           | Regular expression.                      |
| egrep          | Extended regular expression.             |

Figure 4-3 The differences in the grep command family.

### Utility: cmp -ls fileName1 fileName2 [offset1] [offset2]

cmp is a utility that tests whether two files are identical. If *fileName1* and *fileName2* are exactly equal, then cmp returns the exit code 0 and displays nothing; otherwise, it returns the exit code 1 and displays the offset and line number of the first mismatched byte. If one file is a prefix of the other, then the EOF message is displayed for the file that is shorter. The -I option displays the offset and values of all mismatched bytes. The -s option causes all output to be inhibited. The optional values *offset1* and *offset2* specify the starting offset in *fileName1* and fileName2, respectively, that the comparison should begin.

Figure 4-8 Description of the cmp command.

#### Utility: diff -i -dflag fileName1 fileName2

diff is a utility that compares two files and outputs a description of their differences. See the rest of this section for information on the format of this output. The -i flag makes diff ignore the case of the lines.

Figure 4-9 Description of the diff command.

#### Utility: find pathList expression

The find utility recursively descends through pathList and applies expression to every file. The syntax of *expression* is described below, together with some examples of find.

Figure 4-11 Description of the find command.

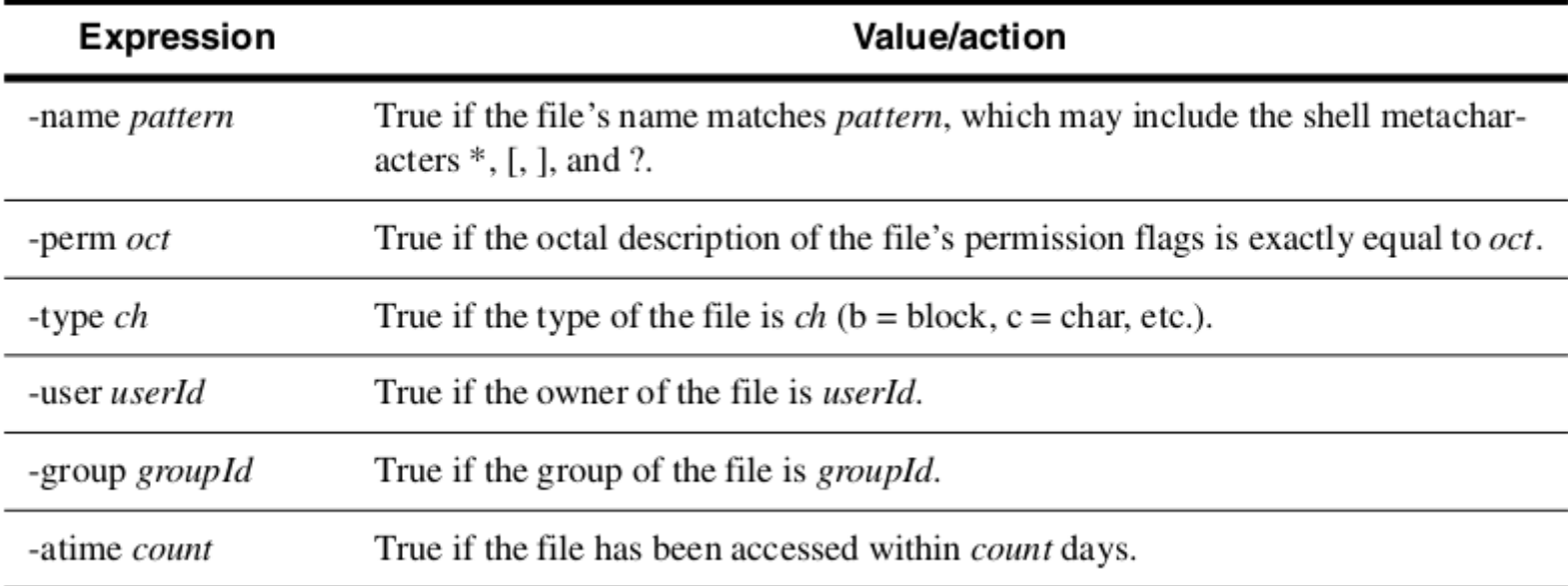

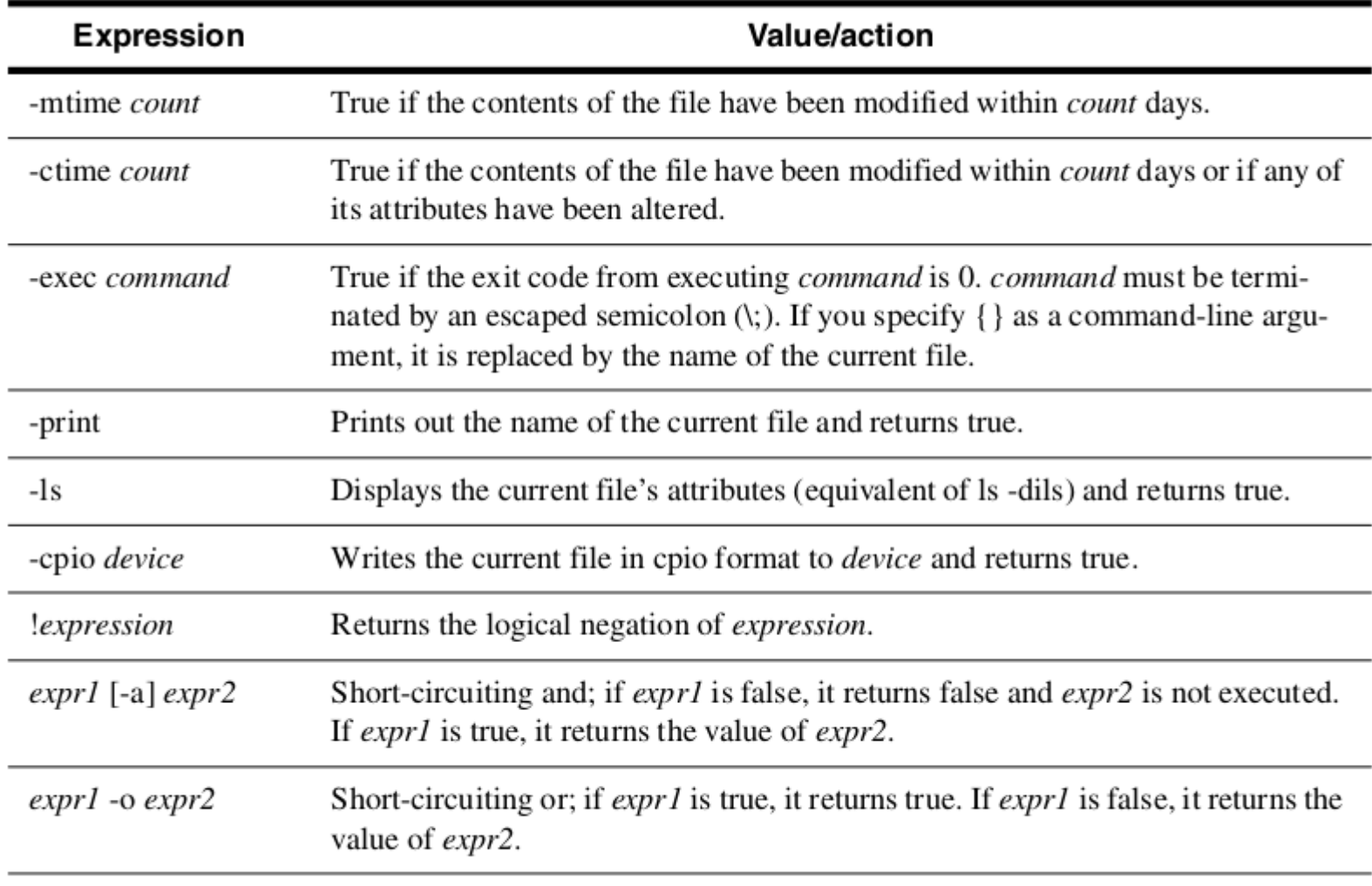

Figure 4-12 find expressions. (Part 2 of 2)

Utility: tar -cfrtuvxz [ tarFileName ] fileList

tar allows you to create and access special tar-format archive files. The -c option creates a tar-format file. Use the -f option followed by a filename to specify the destination for the tarformat file. The -v option causes verbose output. The -x option allows you to extract named files, and the -t option generates a table of contents. The -r option unconditionally appends the listed files to the archive file. The **-u** option appends only files that are more recent than those already archived. The -z option filters the archive through gzip to compress or uncompress it. If the file list contains directory names, the contents of the directories are appended/ extracted recursively.

**Figure 4–14** Description of the tar command.

```
Utility: \varphizip -cv { fileName }+
gunzip -cv { fileName}+
zcat { fileName }+
```
**gzip** replaces a file by its compressed version, appending a ".gz" suffix. The -c option sends the result to standard output rather than overwriting the original file. The -v option displays the amount of compression that takes place.

The gunzip command uncompresses a file created by gzip. zcat is equivalent to gunzip -c.

Utility:  $\ln$  -sF original  $\lceil$  newLink  $\rceil$  $\ln$ -sF { original }+ directory

In is a utility that allows you to create hard links or symbolic (soft) links to existing files.

To create a hard link between two regular files, specify the existing file label as the *original* filename and the new file label as *newLink*. Both labels will then refer to the same physical file, and this arrangement will be reflected in the hard-link count shown by the **ls** utility. The file can then be accessed via either label, and is removed from the file system only when all of its associated labels are deleted. If newLink is omitted, the last component of *original* is assumed. If the last argument is the name of a directory, then hard links are made from that directory to all of the specified original filenames. Hard links may not span file systems.

The -s option causes In to create symbolic links. A symbolic link is a new file that contains a pointer (by name) to another file. A symbolic link may span file systems since there is no explicit connection to the destination file other than the name. Note that if the file pointed to by a symbolic link is removed, the symbolic-link file still exists but will result in an error if accessed.

The -**F** option allows a super-user to create a hard link to a directory.

For further information about how hard links are represented in the file system, see the discussion of Linux file systems in Chapter 13, "Linux Internals."

Figure 4-21 Description of the In command.

#### Utility: whoami

Displays the owner of a shell.

Figure 4-22 Description of the whoami command.

Utility:  $su$  [-] [ userName ] [ args ]

su creates a temporary shell with *userName*'s real and effective user/group IDs. If *userName* is not specified, "root" is assumed and the new shell's prompt is set to a # as a reminder. While you're in the subshell, you are effectively logged on as that user; when you terminate the shell with a *Control-D*, you are returned to your original shell. Of course, you must know the other user's password to use this utility. The SHELL and HOME environment variables are set from *userName's* entry in the password file. If *userName* is not "root," the USER environment variable is also set. The new shell does not go through its login sequence unless the - option is supplied. All other arguments are passed as command-line arguments to the new shell.

Figure 4-23 Description of the su command.

Utility: mount -ooptions -t type [ deviceName directory ] umount deviceName

**mount** is a utility that allows you to "splice" a device's file system into the root hierarchy. When used without any arguments, mount displays a list of the currently mounted devices. To specify special options, follow -o by a list of valid codes. These codes include rw, which mounts a file system for read/write, and ro, which mounts a file system for read-only. Use type to specify the file system type (e.g., ext2, ext3, etc.). The **umount** utility unmounts a previously mounted file system.

Figure 4-30 Description of the mount and umount commands.

Utility: time [-p] command-line

The time command can be used to report the execution time of any Linux command specified by command-line. Time is reported in both elapsed time and CPU time (CPU time is expressed as two values, user time and system time). When the -p option is used, time reports in the traditional UNIX format.

Figure 4-32 Description of the time command.

For example:

\$ time -p sort allnames.txt >sortednames.txt

real Om 4.18s Om 1.85s user  $0m \ 0.14s$ sys  $\frac{1}{2}$